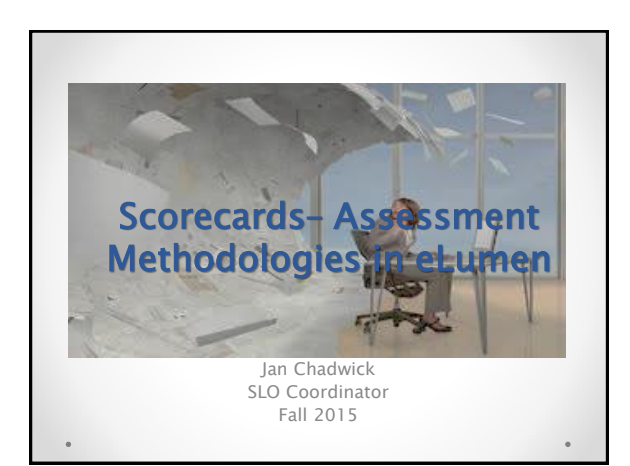

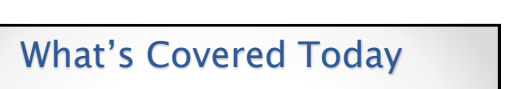

Learn more about the role of scorecards & rubrics

Using Outcomes-Oriented Scorecards

Using Activity-Oriented Rubrics

How to Create Both

## Quick Review

Staff Development/SLO Presentation 9/14/2015

- SLOs are broad statements about what students will think, know, feel or be able to do as a result of an educational experience.
- SAOs are statements about either what students (or campus folk) will experience, receive, experience or learn as a result what the unit provides as a service.
- SLOs and SAOs are assessed regularly in a three year cycle and both can reside in eLumen

## Why Outcomes Assessment?

- •To improve student learning!
- Provide evidence that learning occurred
- Institutional, program-level, and course-level outcomes are clear both externally and internally to the public and campus constituents
- Program needs might use outcomes assessment to make informed decisions during the integrated planning and budgeting process

Staff Development/SLO Presentation 9/14/2015

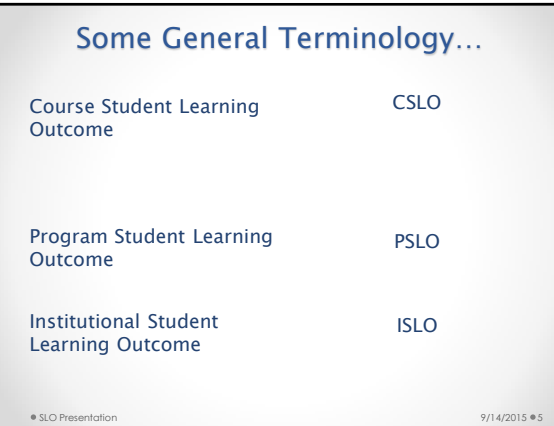

## Some eLumen Terminology

Roles of Faculty in eLumen

- Division Coordinator Your SLO Division Representative on the SLOA Committee
- Program Coordinator a department coordinator
- Course Coordinator course lead or course liaison
- Faculty/Evaluator Faculty is typically the faculty of record for a course section. An evaluator is some assigned to input data for a faculty member with their approval.

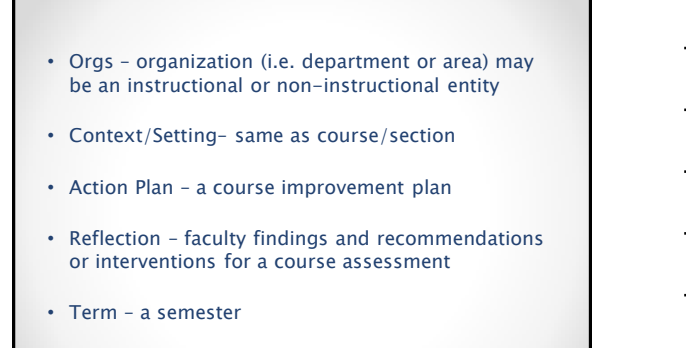

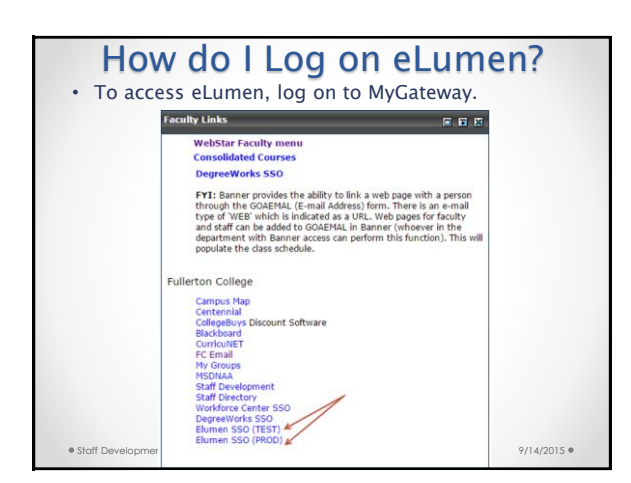

Staff Development/SLO Presentation 9/14/2015

## Do I use the Test or Prod Link?

• There are two links: Test and Prod

- The test site is a practice site. You can try out different types of assessment modes here. If you create a rubric and score it, it cannot be deleted. Always try out what you are doing on the test site first.
- Prod is the production site. This will contain your official assessment records that the college will use to aggregate data and provide as evidence for accreditation. Don't use the production site until you have had some practice on the test site first!

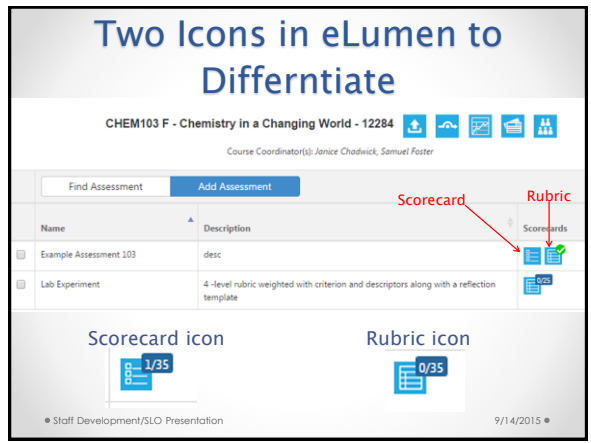

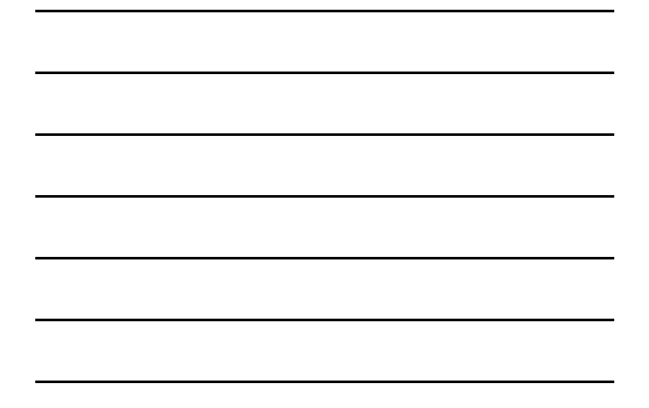

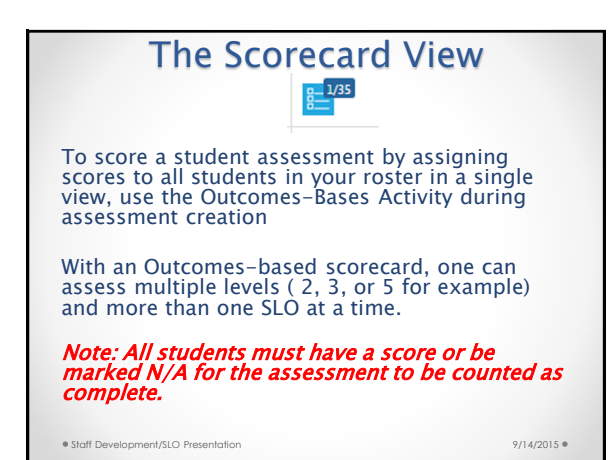

Let's take look Staff Development/SLO Presentation 9/14/2015

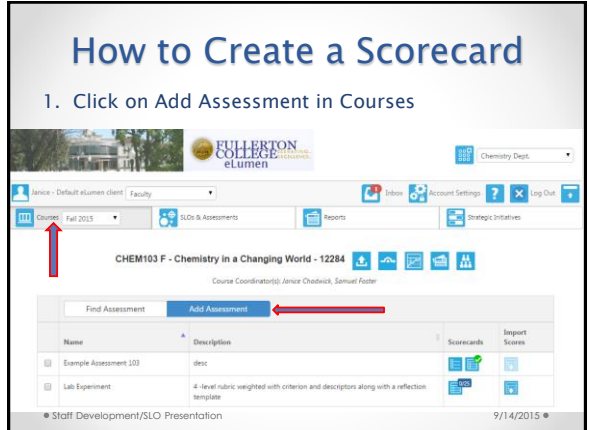

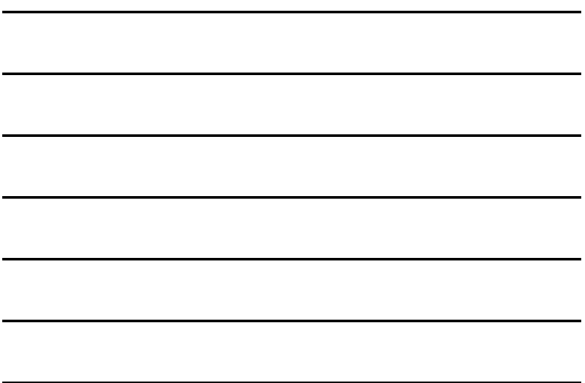

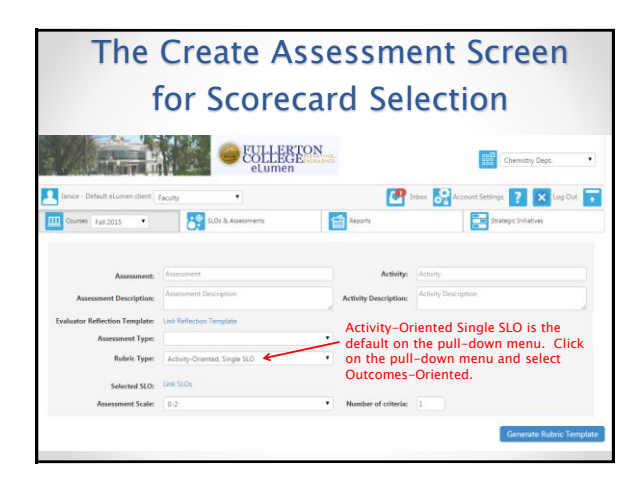

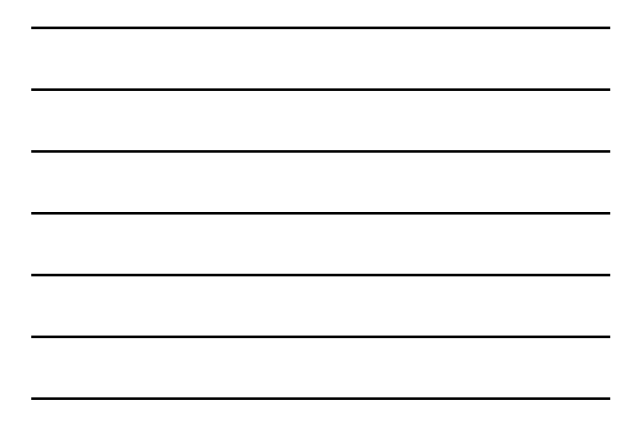

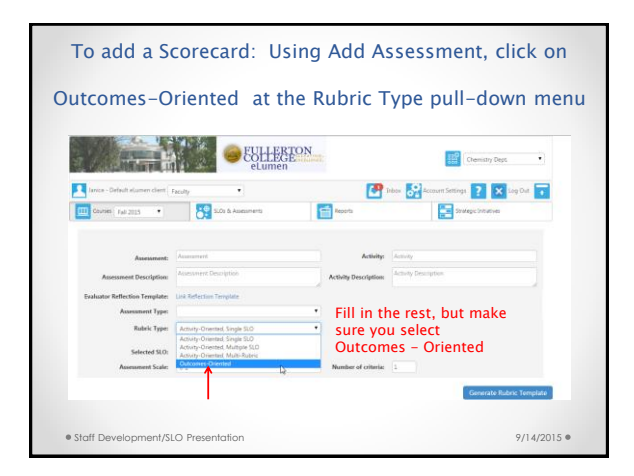

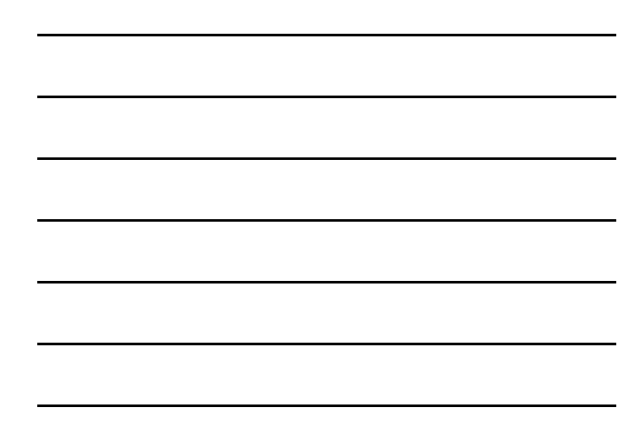

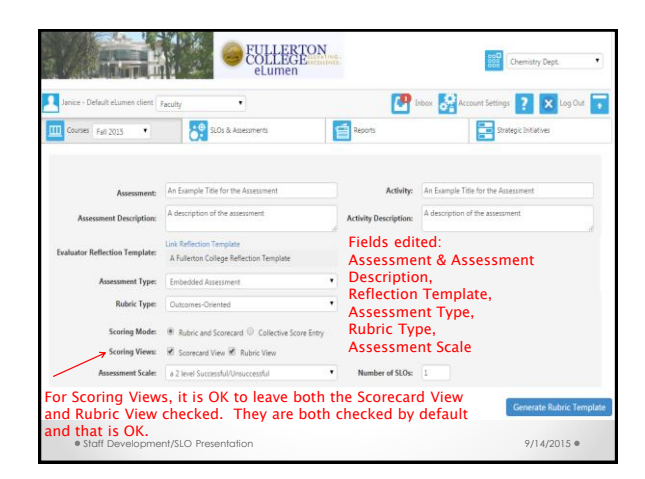

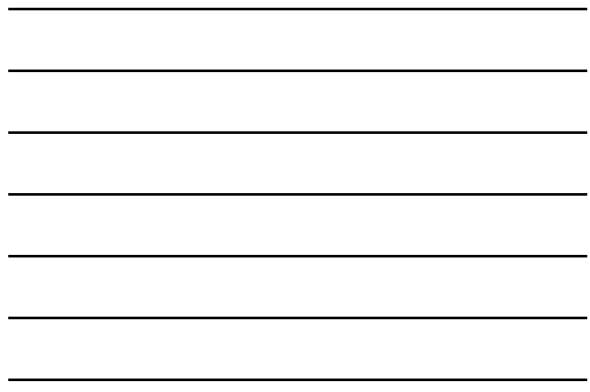

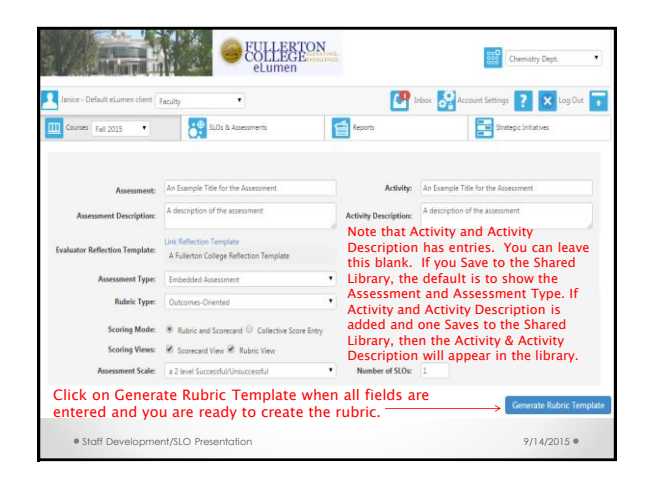

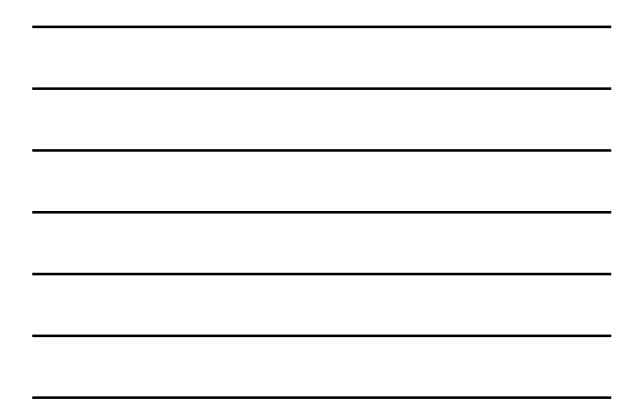

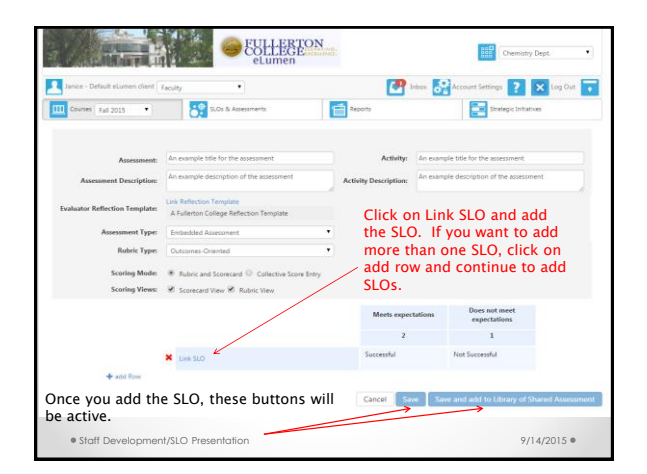

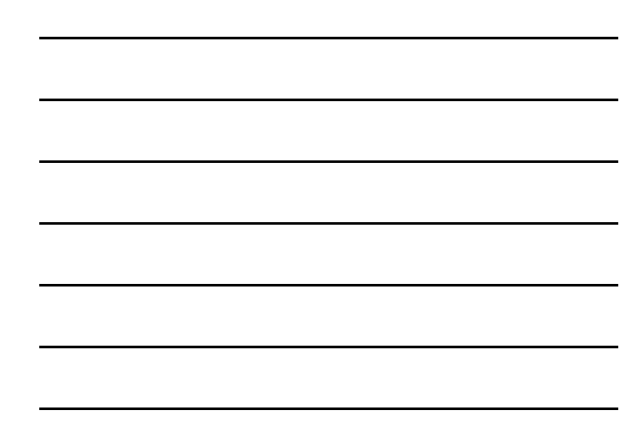

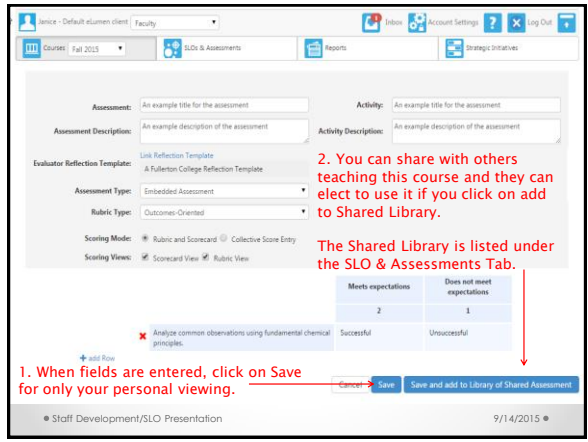

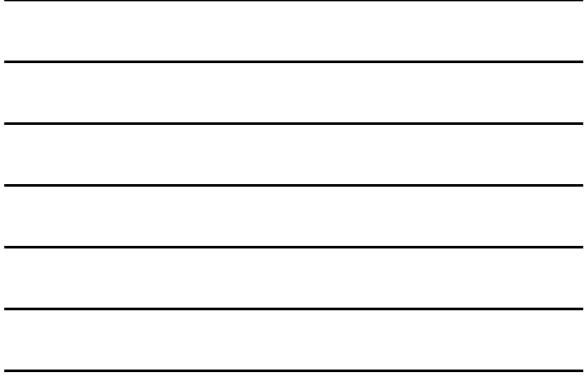

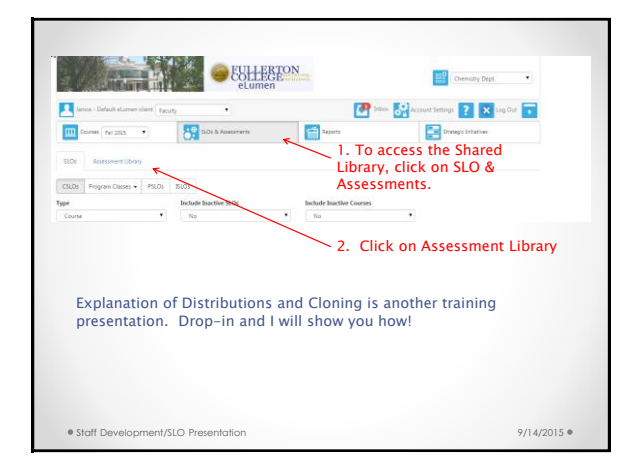

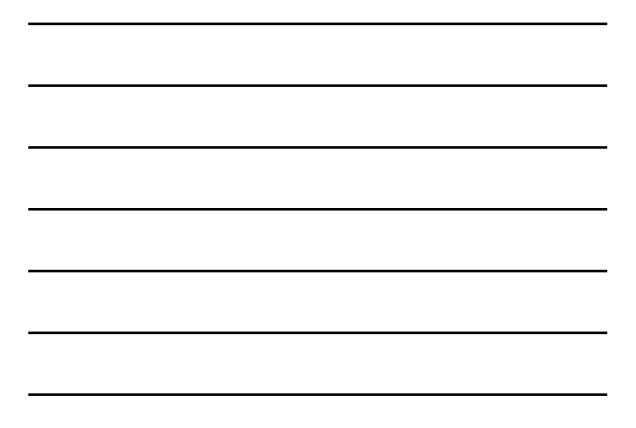

In the Shared Assessment Library faculty can:

- 1. View a Shared Assessment to see if it is appropriate for your section of the course.
- 2. Clone (i.e. make a copy, change the name and link to a different or same SLO for the course.
- 3. Distribute Ship the assessment out to other sections of the course.

Note: What is in the Shared Library are items for only courses you teach in the selected semester. You will not see all course assessments shared in your department and you can only share within a course, not across courses.